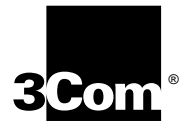

# **NETBUILDER II® FIBER DISTRIBUTED DATA INTERFACE (FDDI) MODULE INSTALLATION GUIDE**

**A member of the NETBuilder II® family**

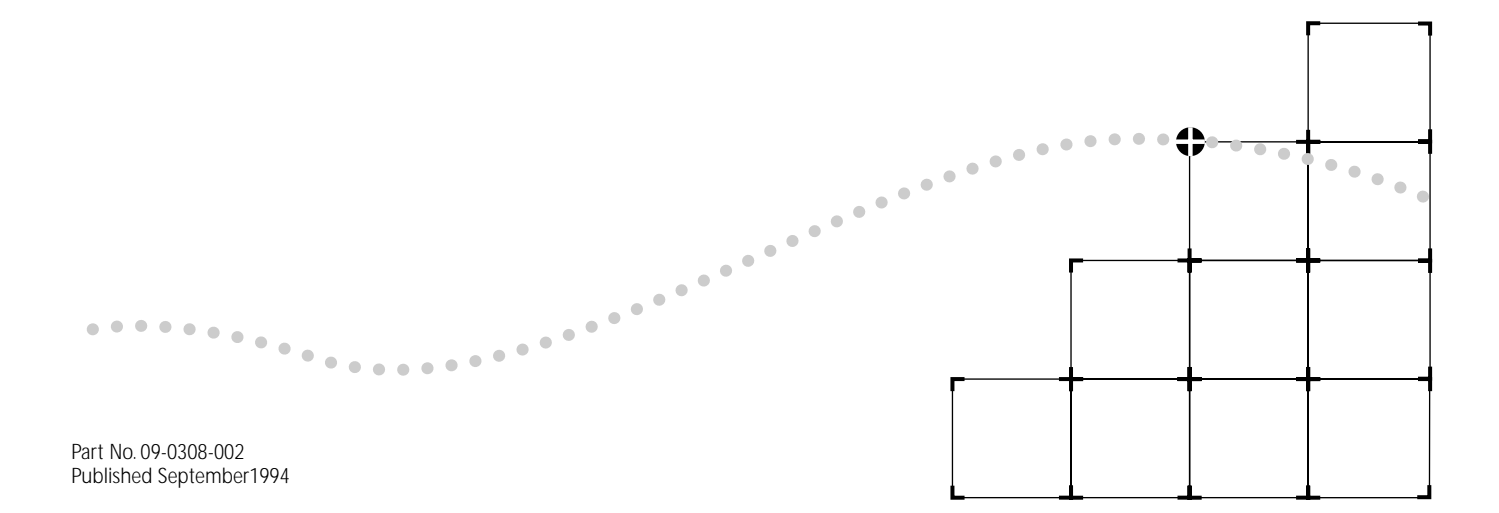

# 3Com Corporation ■ 5400 Bayfront Plaza ■ Santa Clara, California ■ 95052-8154

© 3Com Corporation, 1994. All rights reserved. No part of this documentation may be reproduced in any form or by any means or used to make any derivative work (such as translation, transformation, or adaptation) without permission from 3Com Corporation.

3Com Corporation reserves the right to revise this documentation and to make changes in content from time to time without obligation on the part of 3Com Corporation to provide notification of such revision or change.

3Com Corporation provides this documentation without warranty of any kind, either implied or expressed, including, but not limited to, the implied warranties of merchantability and fitness for a particular purpose. 3Com may make improvements or changes in the product(s) and/or the program(s) described in this documentation at any time.

# UNITED STATES GOVERNMENT LEGENDS:

If you are a United States government agency, then this documentation and the software described herein are provided to you subject to the following restricted rights:

# For units of the Department of Defense:

*Restricted Rights Legend:* Use, duplication or disclosure by the Government is subject to restrictions as set forth in subparagraph (c) (1) (ii) for restricted Rights in Technical Data and Computer Software clause at 48 C.F.R. 52.227-7013. 3Com Corporation, 5400 Bayfront Plaza, Santa Clara, California 95052-8145.

# For civilian agencies:

*Restricted Rights Legend:* Use, reproduction or disclosure is subject to restrictions set forth in subparagraph (a) through (d) of the Commercial Computer Software - Restricted Rights Clause at 48 C.F.R. 52.227-19 and the limitations set forth in 3Com Corporation's standard commercial agreement for the software. Unpublished rights reserved under the copyright laws of the United States.

3ComFacts, Ask3Com, CardFacts, and NetFacts are service marks of 3Com Corporation.

3Com, NETBuilder, and NETBuilder II are registered trademarks of 3Com Corporation.

3Com Laser Library is a trademark of 3Com Corporation.

CompuServe is a registered trademark of CompuServe, Inc.

Other brand and product names may be registered trademarks or trademarks of their respective holders.

Guide written by Ramona Boersma. Edited by Chris Dresden. Technical illustration and production by Ramona Boersma.

# **SINGLE-MODE FDDI MODULE LASER SAFETY**

# **USA and International**

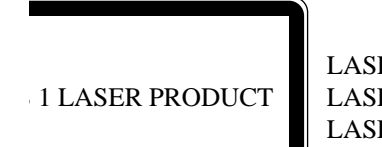

LASERKLASSE 1 LASER CLASSE 1 LASER PRODUCTO CLASE 1

The NETBuilder II single-mode FDDI PHY modules are certified Class 1 laser safe.

Class 1 defined by the U.S. Department of Health and Human Services 21 CFR 1040.10 and 1040.11.

The single-mode PHY modules employ laser components for which the laser emissions are continuously monitored and adjusted by internal electro-optic circuits.

User adjustments are not provided and maintenance is not needed.

Optical instruments should not be used to view the laser output.

**WARNING:** The use of optical instruments will increase eye hazard.

*ATTENTION: L'utilisation d'instruments optiques augmentura les troubles visuels.*

# **Canada**

Certified only to Canadian Electrical Code.

*Certifie en vertu du code Canadien de l'Electrique seulement.*

# **CONTENTS**

# **[ABOUT THIS GUIDE](#page-4-0)**

[Introduction v](#page-4-0) [Conventions v](#page-4-0)

# **[1](#page-6-0) [INSTALLATION](#page-6-0)**

[Before Installing the Module 1-1](#page-6-0) [Software Compatibility 1-2](#page-7-0) [Supported NETBuilder II Configurations 1-3](#page-8-0) [4-Slot Chassis 1-3](#page-8-0) [Single-Wide 8-Slot Chassis 1-3](#page-8-0) [Dual-Wide 8-Slot Chassis 1-4](#page-9-0) [Extended Chassis 1-4](#page-9-0) [Installing in the 4- or 8-Slot Chassis 1-5](#page-10-0) [Installing in the Extended Chassis 1-7](#page-12-0) [Cabling the FDDI Module 1-10](#page-15-0)

# **[2](#page-16-0) OVERVIEW OF [THE FDDI MODULE](#page-16-0)**

[FDDI Module Features 2-1](#page-16-0) [Network Configuration 2-2](#page-17-0) [Specifications 2-2](#page-17-0) [LEDs 2-3](#page-18-0) [MAC Board Connectors 2-3](#page-18-0) [PHY Board Connectors 2-3](#page-18-0) [Physical Specifications 2-5](#page-20-0)

# **[3](#page-22-0) [TROUBLESHOOTING](#page-22-0) AND REPLACING THE MODULE**

[Troubleshooting 3-1](#page-22-0) [Replacing the Module 3-1](#page-22-0)

# **[A](#page-24-0) [TECHNICAL SUPPORT](#page-24-0)**

[On-line Technical Services A-1](#page-24-0) [3Com Bulletin Board Service A-1](#page-24-0) [Ask3Com on CompuServe A-1](#page-24-0) [3ComFacts Automated Fax Service A-2](#page-25-0) [3Com Documentation on CD-ROM A-2](#page-25-0) [Support from Your Network Supplier A-3](#page-26-0) [Support from 3Com A-3](#page-26-0) [Returning Products for Repair A-3](#page-26-0)

# **[LIMITED WARRANTY](#page-28-0)**

# **ABOUT THIS GUIDE**

<span id="page-4-0"></span>**Introduction** This quide describes how to install, cable, and troubleshoot the Fiber Distributed Data Interface (FDDI) modules for the NETBuilder II® system. The FDDI modules come in multi-mode, single-mode, and mixed- (multi- and single-) mode versions. The information in this guide applies to all NETBuilder II chassis.

> For more information about NETBuilder II base system installation, refer to the *NETBuilder II Base System Installation Guide*.

This guide is intended for the system administrator, network equipment installer, or network manager who is responsible for installing and managing the network hardware. It assumes a working knowledge of network operations, but it does not assume prior knowledge of 3Com® internetworking equipment.

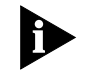

*If the information in the release notes shipped with your product differs from the information in this guide, follow the release notes.* 

**Conventions** Table 1 and [Table 2](#page-5-0) list conventions that are used throughout this guide.

# **Table 1** Text Conventions

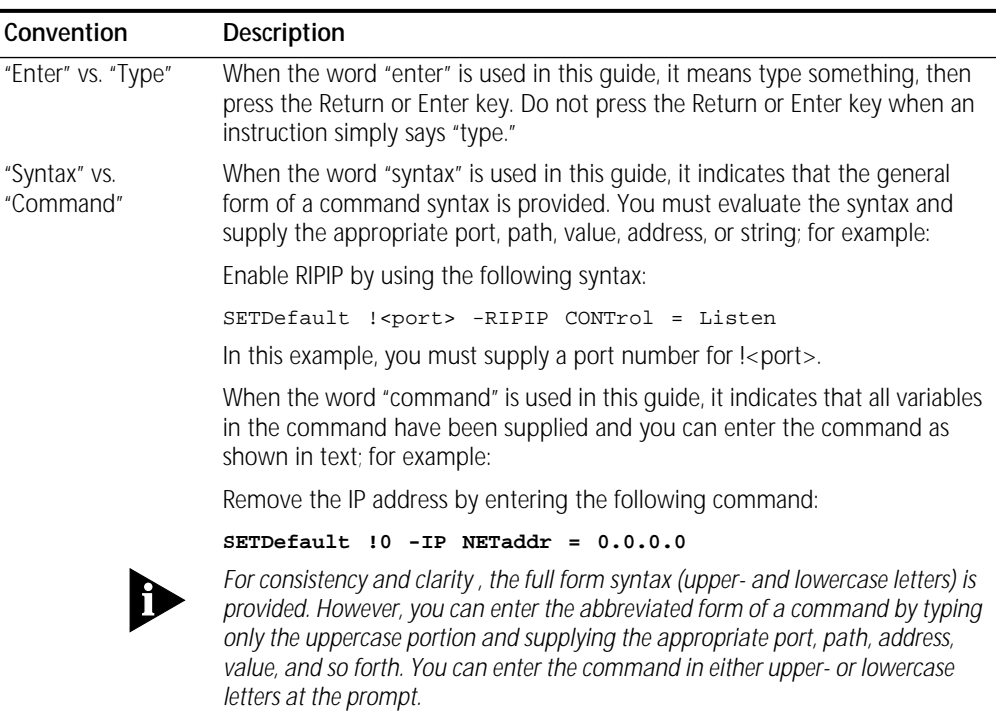

# <span id="page-5-0"></span>**Table 1** Text Conventions (continued)

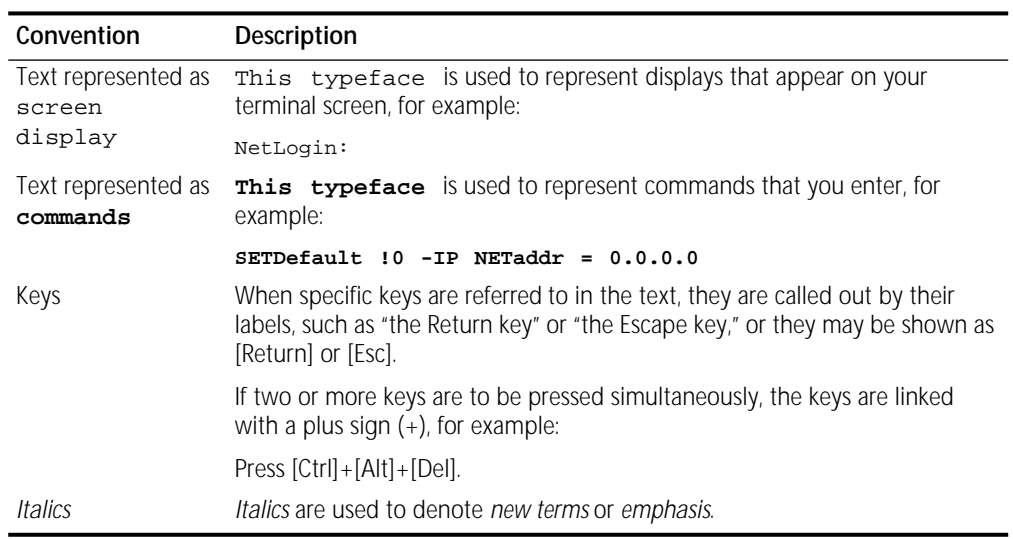

# **Table 2** Notice Icons

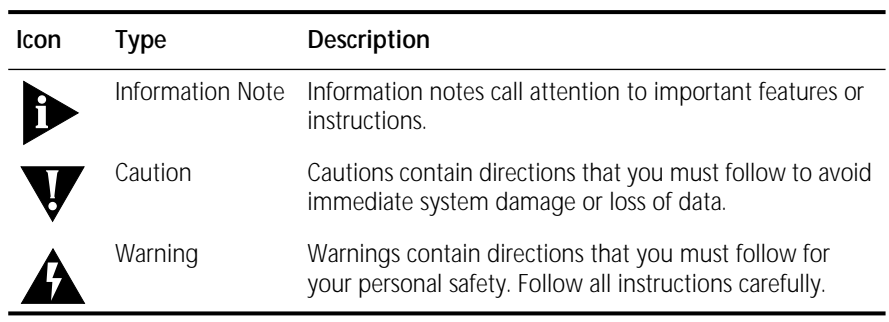

<span id="page-6-0"></span>**1 INSTALLATION**

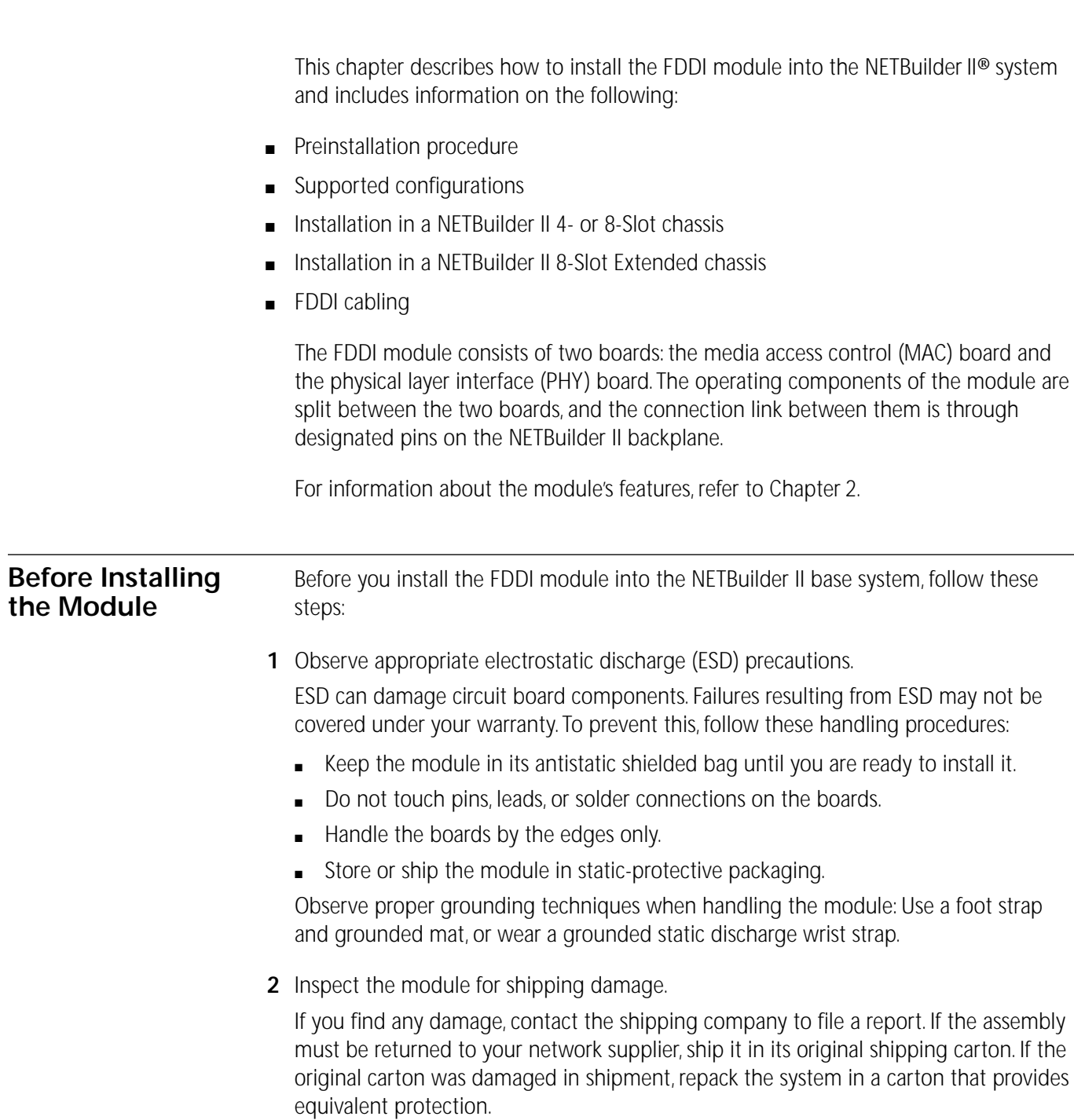

- <span id="page-7-0"></span>**3** Verify that you have received all the contents. When you purchase the FDDI module, you receive the following:
	- FDDI module MAC board
	- FDDI module PHY board (multi-mode, single-mode, or mixed-mode)
	- *NETBuilder II Fiber Distributed Data Interface (FDDI) Module Installation Guide*

If an item is missing from an undamaged carton, contact your network supplier to secure a replacement.

**4** Write down the serial number from the component side of the MAC and PHY boards and the MAC address on the MAC board on the following line:

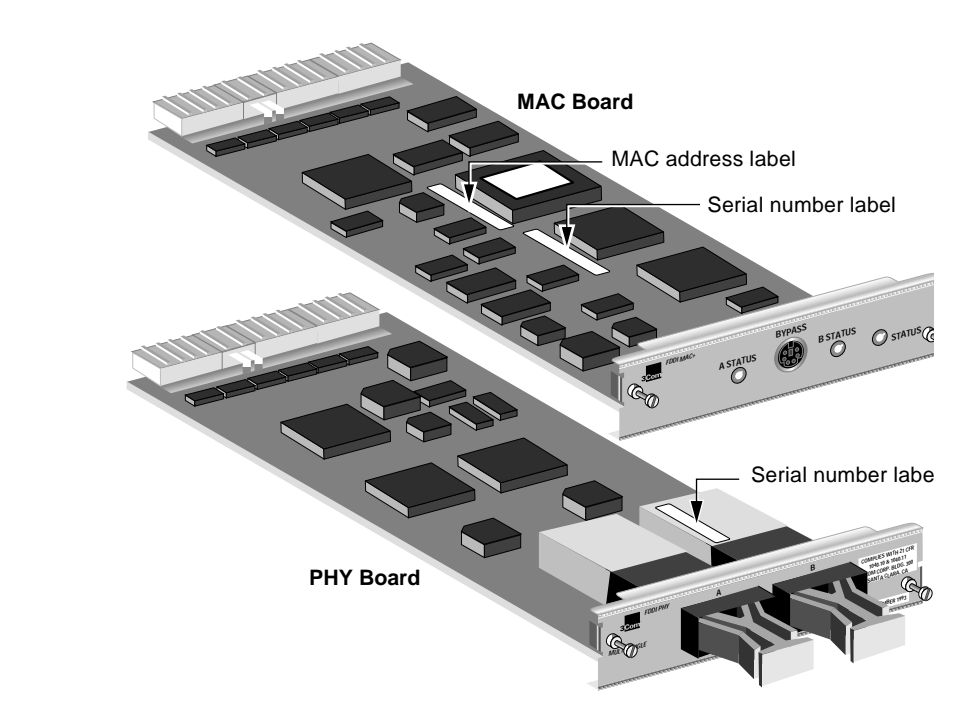

You will need this information if you have to contact your network supplier.

Serial number example: S/N:1AH12345

MAC address example: 0800021A4B5C

The MAC address is also encoded in the module's EEPROM. Use the procedure in the *NETBuilder II Base System Installation Guide* to display the MAC address encoded in the EEPROM.

# **Software Compatibility**

Both the single- and multi-mode FDDI modules need version 7.2 or later of the NETBuilder Family Bridge/Router software.

# <span id="page-8-0"></span>**Supported NETBuilder II Configurations**

The following sections describe the configurations of older and newer FDDI modules in the NETBuilder II 4-Slot chassis, the single-wide and dual-wide 8-Slot chassis, and the Extended chassis. This manual comes with newer versions of the FDDI modules, which include the MAC+ board. Identify which versions you have by referring to Figure 1-1:

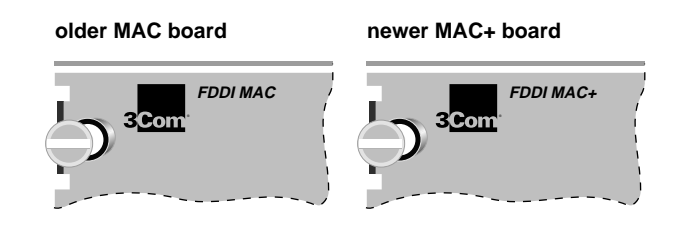

**Figure 1-1** MAC and MAC+ Boards

There are two versions of the NETBuilder II 4- and 8-Slot chassis. The older, single-wide versions of the NETBuilder II 4-Slot and 8-Slot chassis have two ejector tabs for each module. The newer, dual-wide versions have one ejector tab for each module, except for the CEC module slot which has two ejector tabs. The dual-wide chassis has a removeable center column which allows for the installation of extended-format modules.

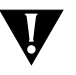

**CAUTION:** *You must install the MAC board above the PHY board. The MAC board contains active components on the bottom side that should not come in contact with the board installed below it.*

**4-Slot Chassis** Figure 1-2 shows the possible configurations for the NETBuilder II 4-Slot chassis, both single-wide and dual-wide versions.

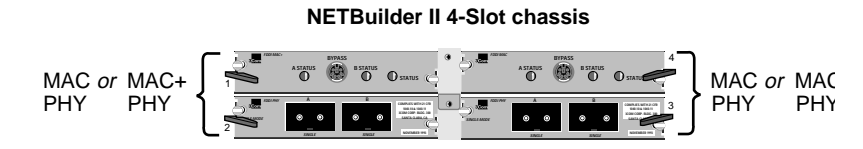

**Figure 1-2** FDDI Module Configuration in 4-Slot Chassis

**Single-Wide 8-Slot Chassis** Figure 1-3 shows the possible configurations for the single-wide NETBuilder II 8-Slot chassis.

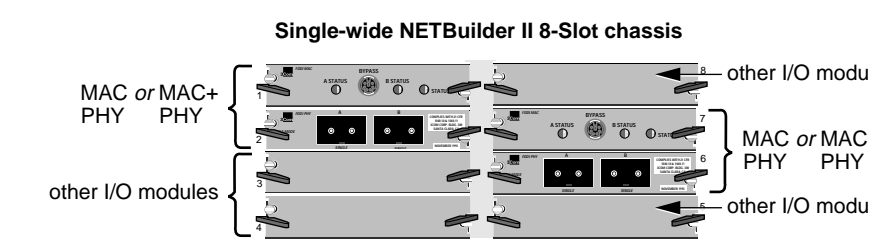

**Figure 1-3** Maximum FDDI Module Configuration in Single-Wide 8-Slot Chassis

### **Dual-Wide 8-Slot Chassis** The FDDI module set must be installed in the dual-wide 8-Slot chassis in slot pairs as shown in Figure 1-4. You cannot install a set of MAC and PHY boards side by side.

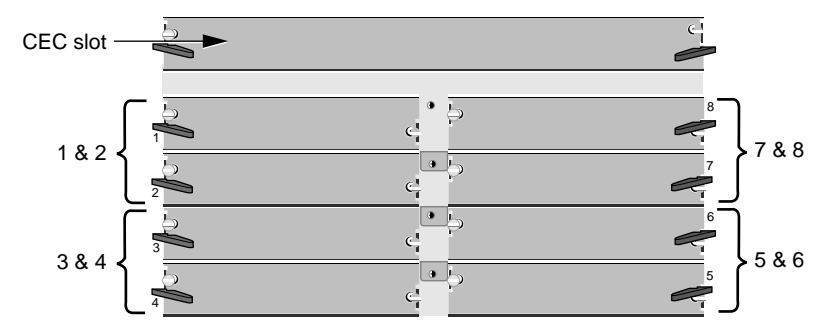

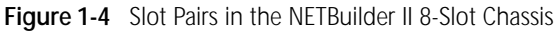

The maximum configuration of FDDI modules is as follows:

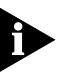

*Refer to [Figure 1-1](#page-8-0) to determine older and newer FDDI modules.*

- If you have *any* older FDDI modules in your NETBuilder II chassis, you can install a maximum of two FDDI modules, even if the second FDDI module is a newer one.
- If you have only newer FDDI modules in your chassis, you may install up to four FDDI modules.

**Extended Chassis** The FDDI module set must be installed in the NETBuilder II Extended chassis in slot pairs as shown in Figure 1-5.

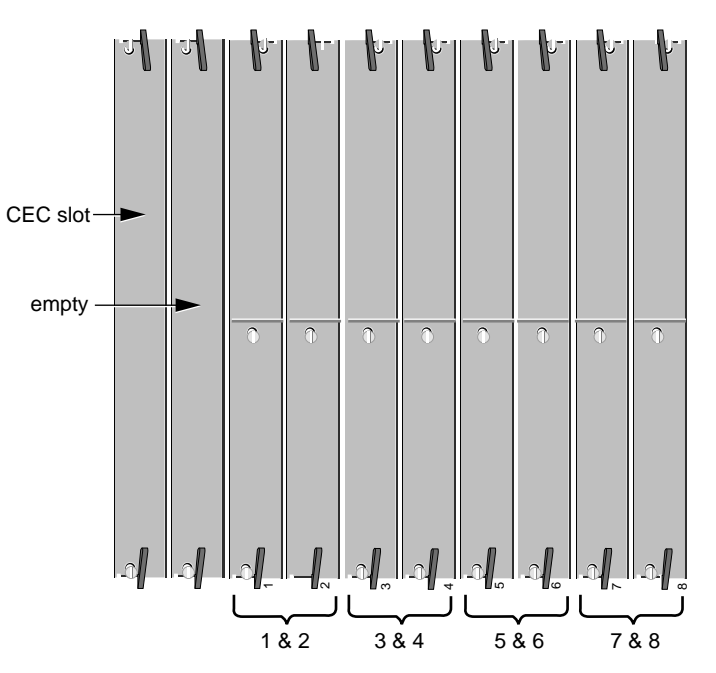

**Figure 1-5** Slot Pairs in the NETBuilder II Extended Chassis

The maximum configuration of FDDI modules is as follows:

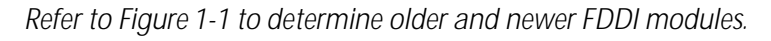

<span id="page-9-0"></span>

7

6

5

<span id="page-10-0"></span>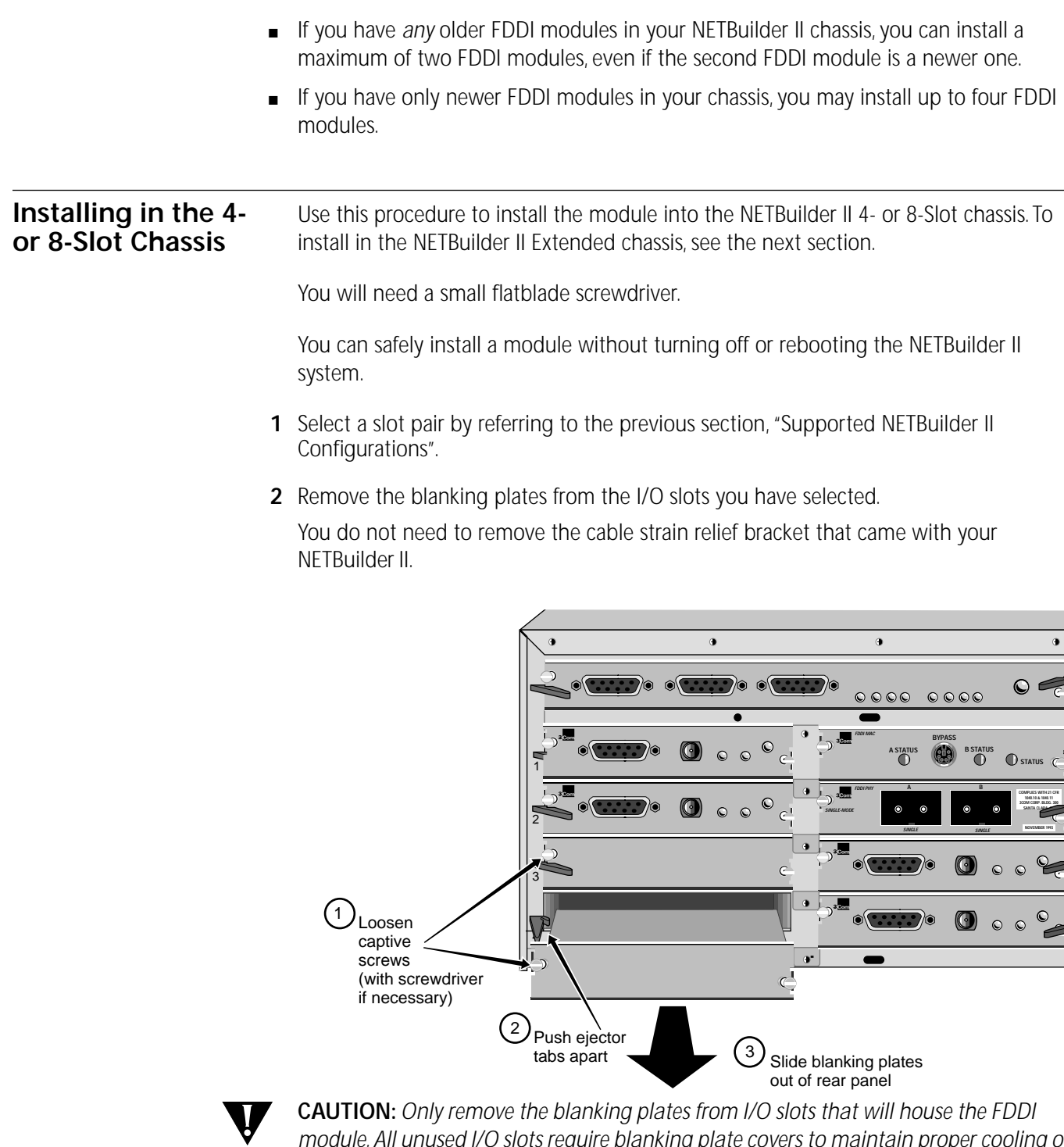

*module. All unused I/O slots require blanking plate covers to maintain proper cooling of the unit and regulatory compliance. Failure to cover open slots can result in overheating of the NETBuilder II base system and voiding of the warranty.*

**3** Insert the MAC board into the top uncovered slot. Do not insert all the way.

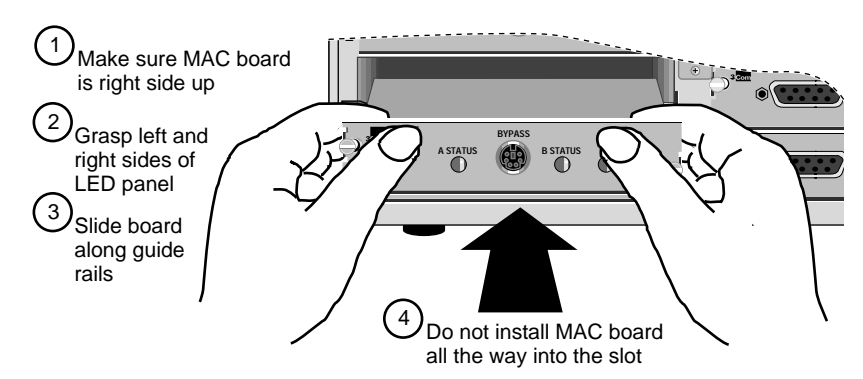

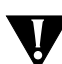

**CAUTION:** *The MAC board must be installed first. If you insert the MAC board second, physical interference can occur between the MAC board and the PHY board below it.*

**4** Install the PHY board in the bottom uncovered slot.

For the single- and mixed-mode FDDI modules, optical instruments should not be used to view laser output.

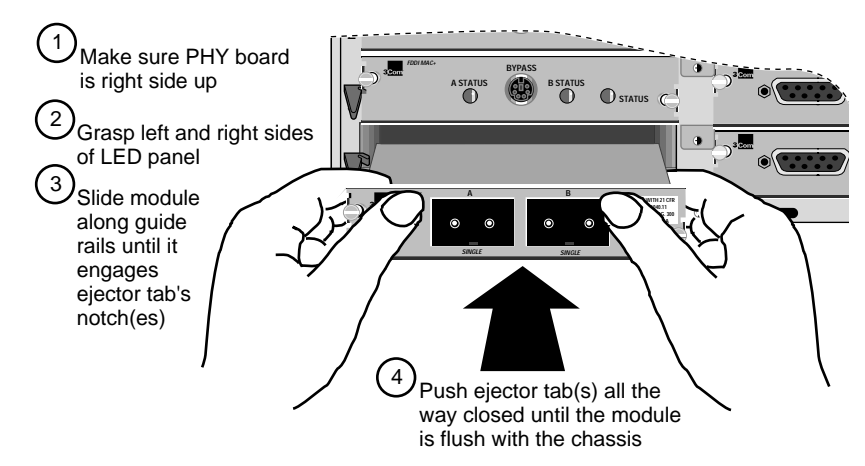

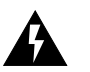

**WARNING:** The use of optical instruments will increase eye hazard. *ATTENTION: L'utilisation d'instruments optique augmentura les troubles visuels.*

- **5** Install the MAC board all the way into the slot. Refer to the previous step for the detailed installation procedure.
- **6** Hand tighten the captive screws. Do **not** use a screwdriver.

A solid connection of the connector/LED panel to the chassis is required for proper operation. Do **not** use the screws to force the board into place.

See ["Cabling the FDDI Module" on page 1-10](#page-15-0) to cable your FDDI module.

## <span id="page-12-0"></span>**Installing in the Extended Chassis** Use this procedure to install the module into the NETBuilder II Extended chassis. To install in the NETBuilder II 4- or 8-Slot chassis, see the previous section.

You will need a small flatblade screwdriver.

You can safely install a module without turning off or rebooting the NETBuilder II system.

- **1** Select a slot pair by referring to the previous section, ["Supported NETBuilder II](#page-8-0)  [Configurations".](#page-8-0)
- **2** Remove the card carriers from the I/O slots you have selected.

The card carrier acts as a blanking plate when a module is not installed.

You do not need to remove the cable strain relief bracket that came with your NETBuilder II.

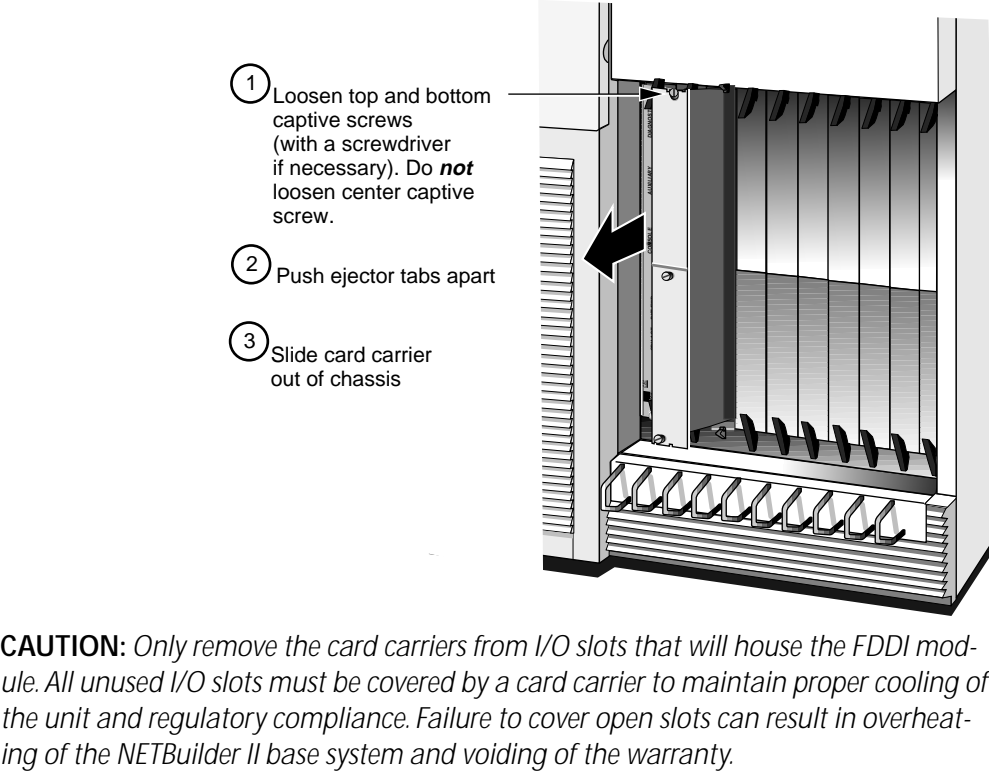

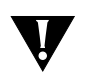

**CAUTION:** *Only remove the card carriers from I/O slots that will house the FDDI module. All unused I/O slots must be covered by a card carrier to maintain proper cooling of the unit and regulatory compliance. Failure to cover open slots can result in overheat-*

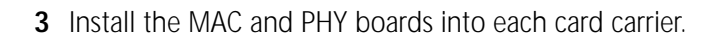

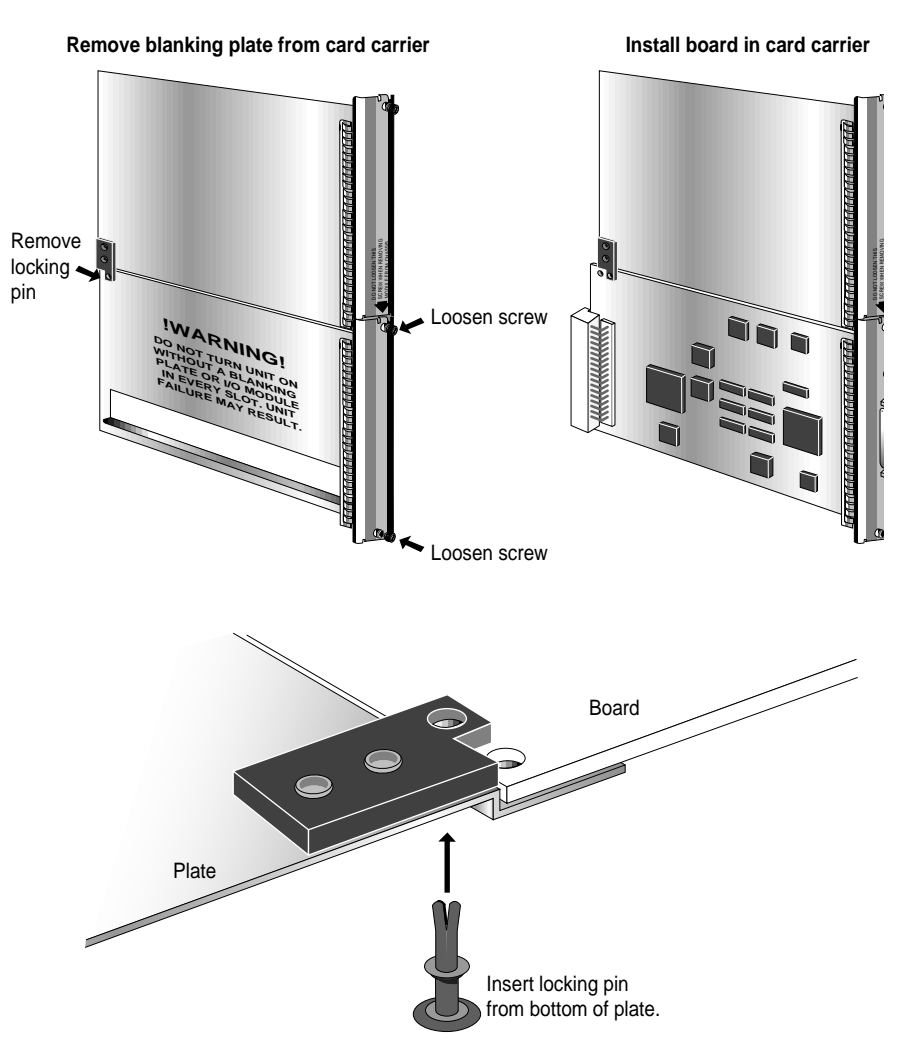

**4** Insert the MAC board (in the card carrier) into the left uncovered slot. Do not insert all the way.

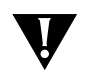

**CAUTION:** *The MAC board must be installed first. If you insert the MAC board second, physical interference can occur between the MAC board and the PHY board next to it.*

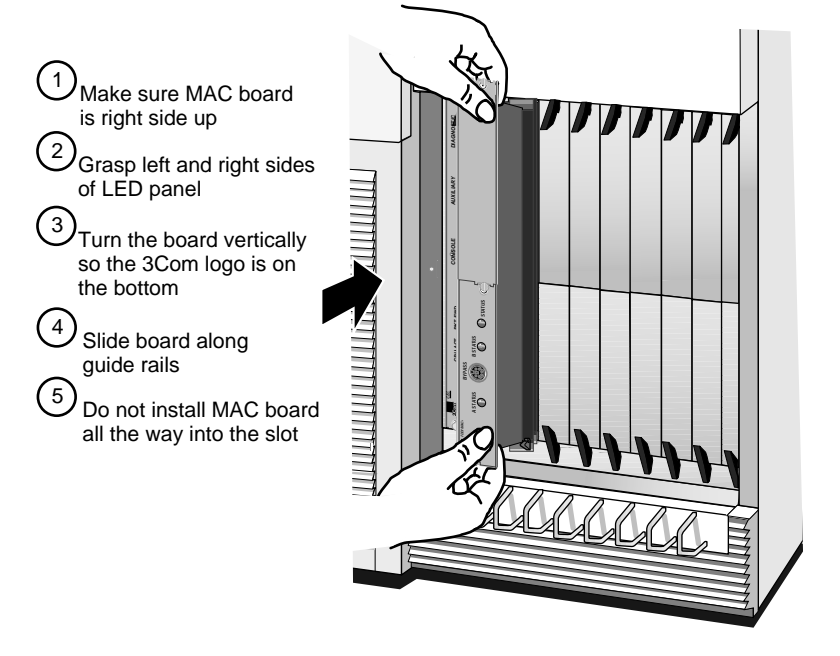

**5** Install the PHY board (in the card carrier) in the right uncovered slot.

For the single-and mixed-mode FDDI modules, optical instruments should not be used to view laser output.

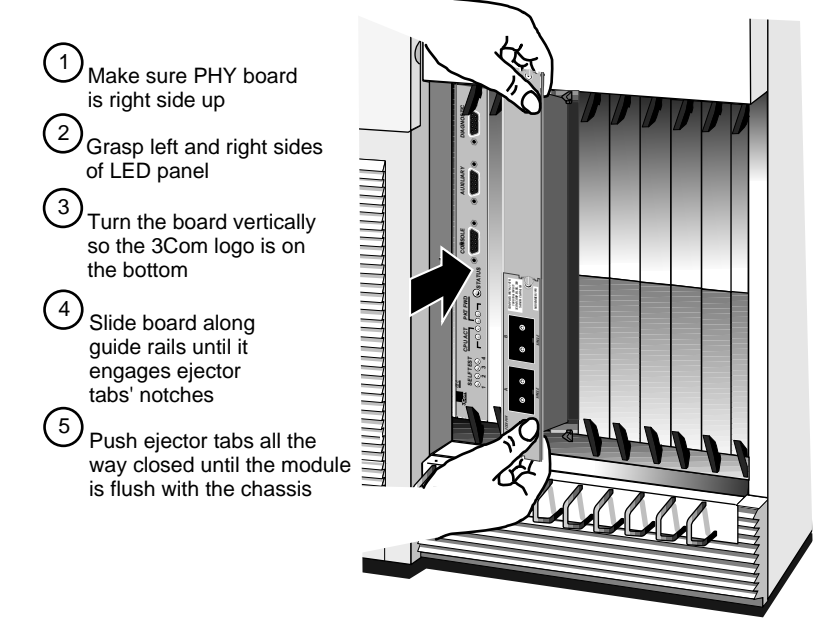

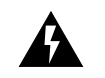

**WARNING:** The use of optical instruments will increase eye hazard. *ATTENTION: L'utilisation d'instruments optique augmentura les troubles visuels.*

**6** Install the MAC board all the way into the slot. Refer to step 5 for the detailed installation procedure.

**7** Hand tighten the captive screws. Do not use a screwdriver. A solid connection of the connector/LED panel to the chassis is required for proper operation. Do *not* use the screws to force the board into place.

See the next section to cable your FDDI module.

# **Cabling the FDDI Module**

Cable and connect the FDDI module by performing the following steps:

**1** Remove the plastic protectors from the transceiver connectors on the PHY board. If you are only using one connector, leave the protector on the unused connector.

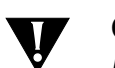

**CAUTION:** *Great care must be taken to keep transcievers clean and dust free. Do not remove the plastic protectors from the PHY card or the end caps from the cable until you are ready to connect. Always replace protectors and end caps immediately after disconnecting.*

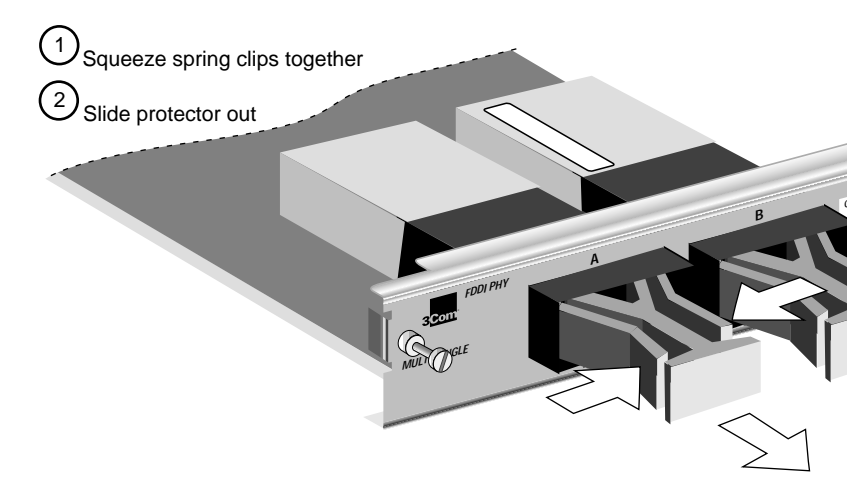

- **2** Connect the appropriate network cable (not supplied) to the transceiver connector.
	- For the multi-mode FDDI transceiver, use multi-mode duplex fiber of  $62.5/125 \mu m$ with media interface connectors (MIC). An 11-db optical budget size allows cables up to 2 km long.
	- $\blacksquare$  For the single-mode FDDI transceiver, use single-mode duplex fiber of 8.7/125  $\mu$ m with MICs. An 11-db optical budget size allows cables up to 14.4 km long.

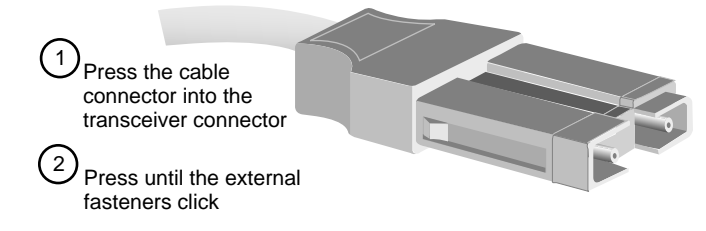

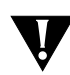

**CAUTION:** *If keying pins were removed from the transceivers, it is possible to insert the MIC upside down. Take care to avoid this.*

<span id="page-15-0"></span>

<span id="page-16-0"></span>

# **2 OVERVIEW OF THE FDDI MODULE**

This chapter describes the features, specifications, and typical use of the Fiber Distributed Data Interface (FDDI) module for the NETBuilder II system.

# **FDDI Module Features**

Table 2-1 summarizes the module's features.

**Table 2-1** FDDI Module Features

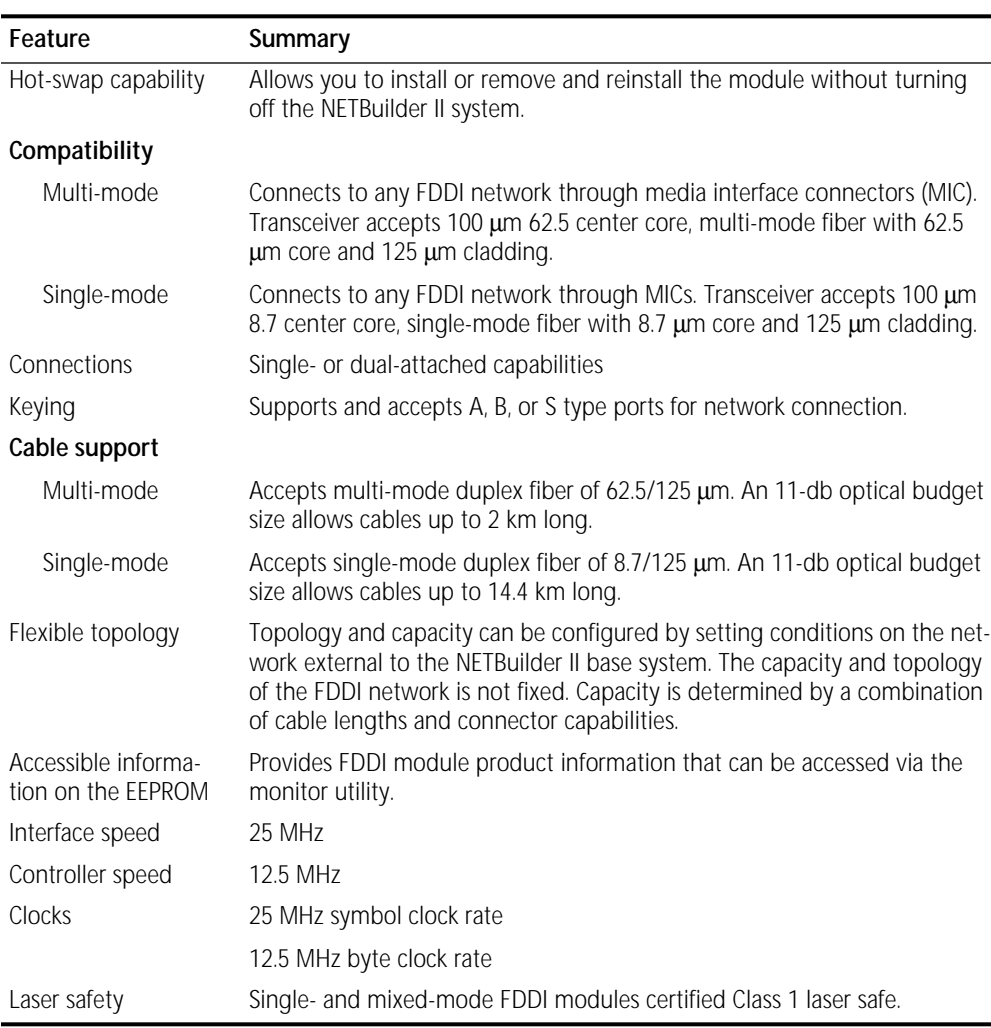

# **Network Configuration**

The following figure shows an example of a typical mixed-mode FDDI module and NETBuilder II network.

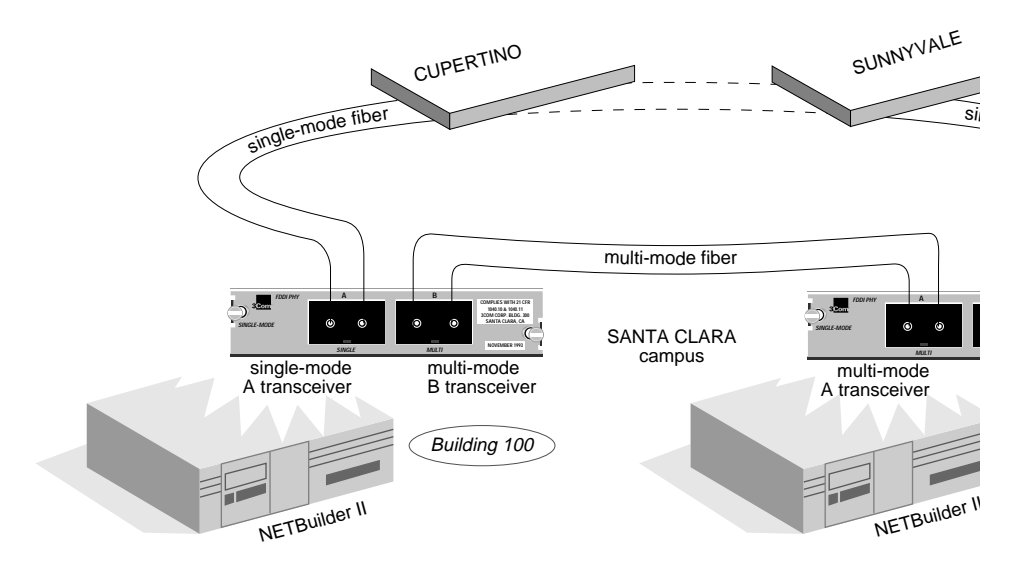

**Specifications** This section describes the FDDI module components and gives the specifications of the board. The FDDI module consists of two boards:

- media access control (MAC) board
- physical layer interface (PHY) board

The operating components of the module are split between the two boards, and the connection link between them is through designated pins on the NETBuilder II backplane.

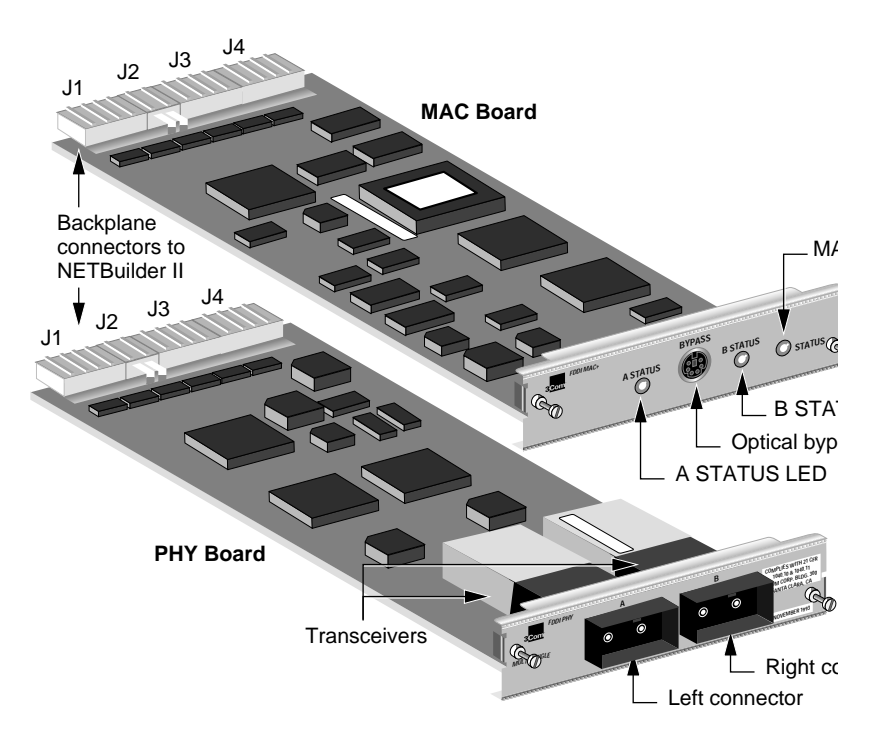

<span id="page-17-0"></span>

<span id="page-18-0"></span>**LEDs** The FDDI module's LED panel is on the MAC board. There are three LEDs: One indicates the status of the MAC board and the other two indicate the status of the physical fiber connection to each transceiver. The A STATUS LED corresponds with the left transceiver, and the B STATUS LED corresponds to the right transceiver. Table 2-2 explains the LED states.

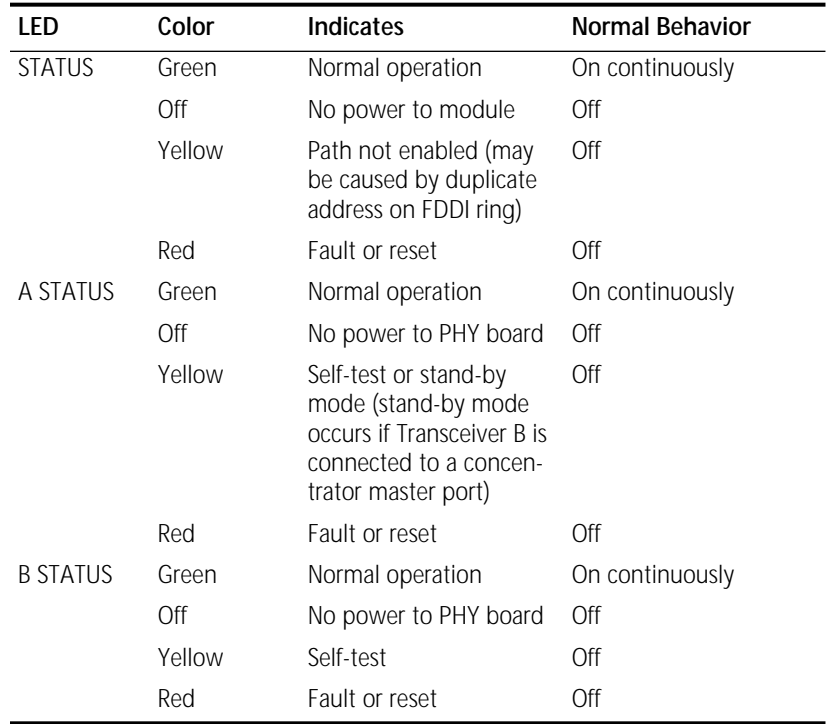

# **Table 2-2** LED States

## **MAC Board Connectors** Table 2-3 describes the MAC board connectors.

# **Table 2-3** MAC Board Connectors

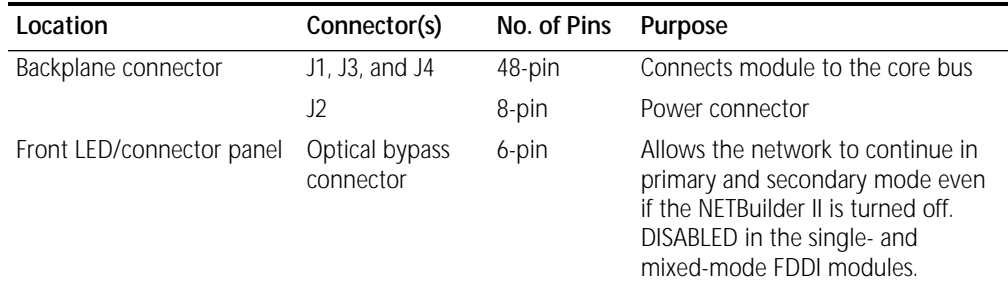

# **PHY Board Connectors**

Table 2-4 describes the PHY board connectors.

**Table 2-4** PHY Board Connectors

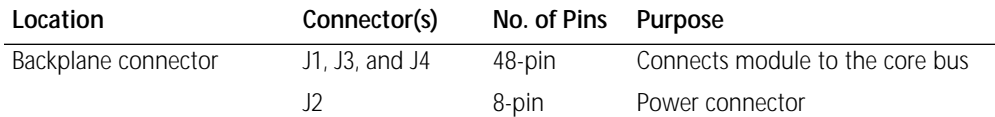

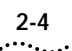

**Table 2-4** PHY Board Connectors

| Location                              | Connector(s) | No. of Pins Purpose |                                         |
|---------------------------------------|--------------|---------------------|-----------------------------------------|
| Front LED/connector panel 2 FDDI MICs |              | 2-pin               | Connects module to fiber with a<br>MIC. |

# <span id="page-20-0"></span>**Physical Specifications**

Table 2-5 and Table 2-6 list the module's physical dimensions and the maximum current consumption.

| Table 2-5 Physical Dimensions |                             |  |
|-------------------------------|-----------------------------|--|
| <b>Attribute</b>              | Description                 |  |
| Length                        | 8.8 in (22.3 cm)            |  |
| Width                         | 3.9 in (9.9 cm)             |  |
| Height                        | $0.5$ in $(1.3 \text{ cm})$ |  |
| Weight                        | .75 lbs (0.34 kg)           |  |

**Table 2-6** Maximum Current Consumption

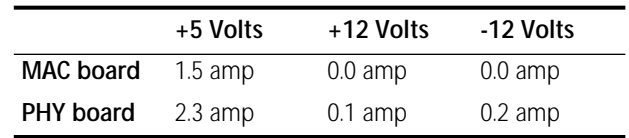

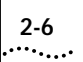

<span id="page-22-0"></span>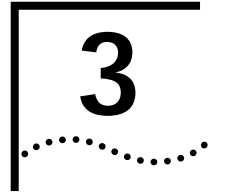

# **3 TROUBLESHOOTING AND REPLACING THE MODULE**

This chapter describes how to troubleshoot and replace the FDDI module. Malfunctions that can occur include:

- Self-test failure at startup
- Nonworking module

**Troubleshooting** Table 3-1 describes common malfunctions that can occur with the module. If you are unable to resolve a problem, you will need to contact your network supplier. Refer to [Appendix A](#page-24-0) for information about who to contact in your area.

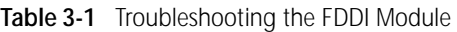

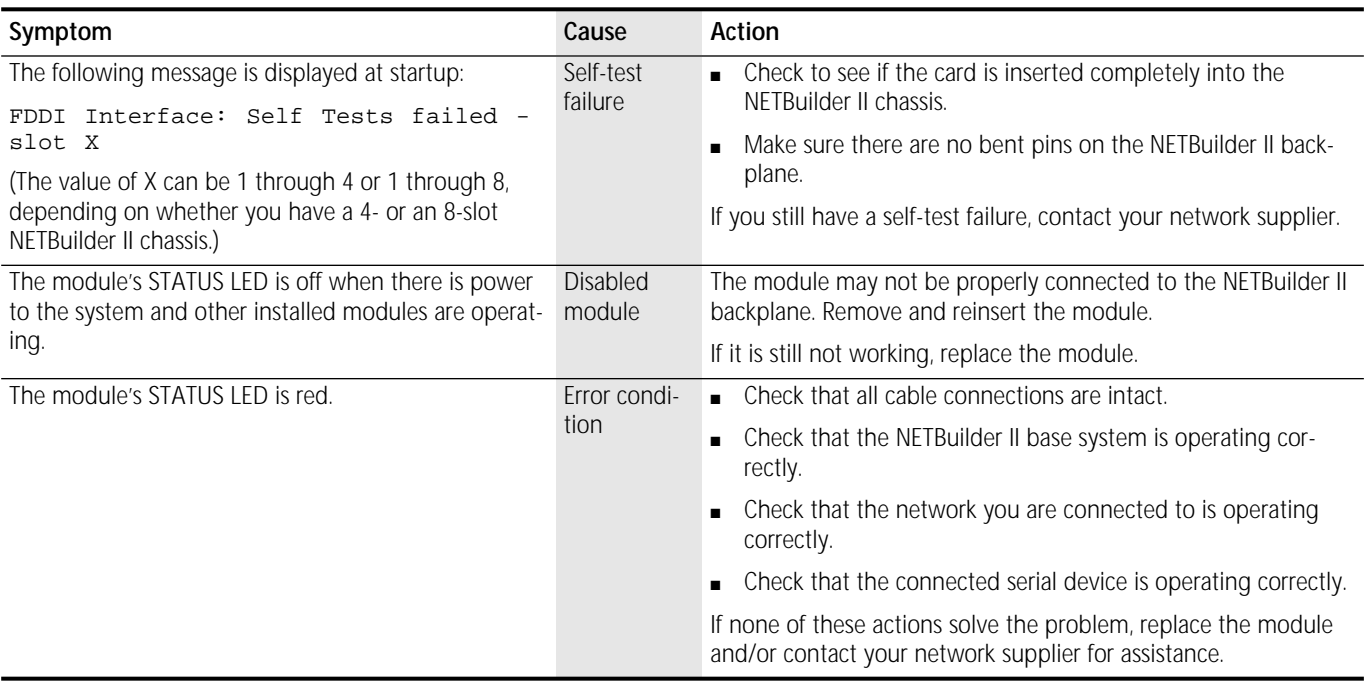

# **Replacing the Module**

If any component in the module fails, you will need to replace the entire module. The FDDI module can be hot-swapped, which means that you can safely remove and install a new one without turning off or rebooting the NETBuilder II system. The PHY board must be removed first.

To perform the following procedure, you may need a small flatblade screwdriver. Follow these steps to remove and replace the module:

- **1** Disconnect any network cabling from the PHY board.
	- **a** For the single- and mixed-mode FDDI modules, optical instruments should not be used to view laser output.

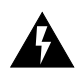

**WARNING:** The use of optical instruments will increase eye hazard. *ATTENTION: L'utilisation d'instruments optique augmentura les troubles visuels.*

- **2** Unscrew the two captive screws (use a screwdriver if necessary) that anchor the PHY board in the slot until they disengage from the chassis. Do not remove the screws from the I/O panel.
- **3** Push the tab(s) outward from the PHY board. The board will disengage from the NETBuilder II backplane and partially eject from the slot.
- **4** Use both hands to grasp the board and gently pull it from the slot.
- **5** Repeat steps 2 through 4 to remove the MAC board.

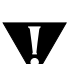

**CAUTION:** *Be extremely careful when inserting or removing the MAC board from an I/O slot. The MAC board contains active components on the bottom side that should not come in contact with the board installed below it.*

*Do not remove the PHY and the MAC boards at exactly the same time.*

**6** Install the new module using the procedures outlined in [Chapter 1.](#page-6-0)

<span id="page-24-0"></span>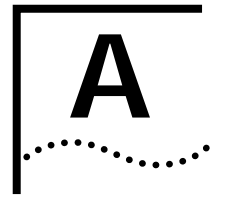

# **A TECHNICAL SUPPORT**

3Com provides easy access to technical support information through a variety of services. This appendix describes these services.

**On-line Technical Services** 3Com offers worldwide product support seven days a week, 24 hours a day, through the following on-line systems:

- 3Com Bulletin Board Service (3ComBBS)
- Ask3ComSM on CompuServe**®**
- 3ComFacts<sup>SM</sup> Automated Fax Service

# **3Com Bulletin Board Service**

3ComBBS contains patches, software, and drivers for all 3Com products, as well as technical articles. This service is available via modem seven days a week, 24 hours a day. To reach the service, set your modem to 8 data bits, no parity, and 1 stop bit. Call the telephone number nearest you:

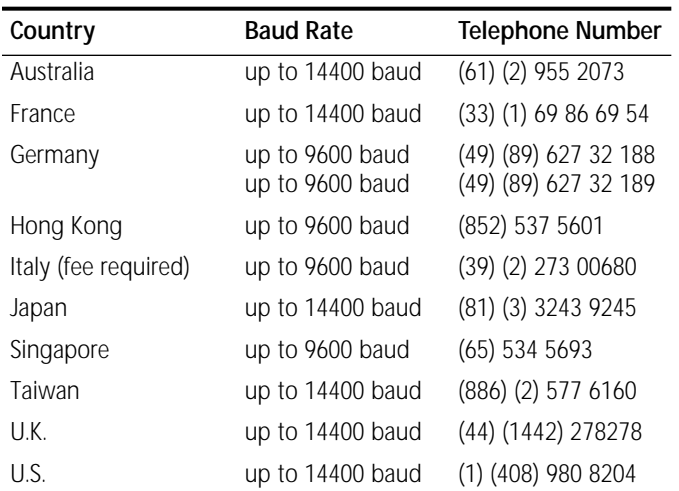

**Ask3Com on CompuServe**

Ask3Com is a CompuServe-based service containing patches, software, drivers, and technical articles about all 3Com products, as well as an interactive forum for technical questions. To use Ask3Com, you need a CompuServe account.

To use Ask3Com:

- **1** Log on to CompuServe.
- **2** Enter **go threecom**

**3** Press [Return] to see the Ask3Com main menu.

# <span id="page-25-0"></span>**3ComFacts Automated Fax Service**

3Com Corporation's interactive fax service, 3ComFacts, provides data sheets, technical articles, diagrams, and troubleshooting instructions on 3Com products 24 hours a day, seven days a week. Within this service, you may choose to access CardFacts<sup>SM</sup> for adapter information, or NetFacts<sup>sM</sup> for network system product information.

■ **CardFacts** provides adapter installation diagrams, configuration drawings, troubleshooting instruction, and technical articles.

Document 9999 provides you with an index of adapter documents.

■ **NetFacts** provides data sheets and technical articles on 3Com Corporation's hub, bridge, router, terminal server, and software products.

Document 8888 provides you with an index of system product documents.

Call 3ComFacts using your touch-tone telephone. International access numbers are:

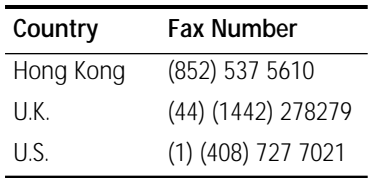

Local access numbers are available within the following countries:

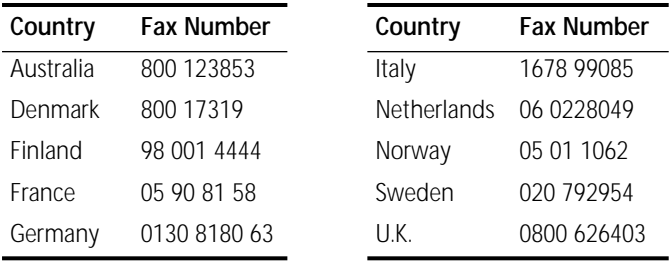

# **3Com Documentation on CD-ROM**

An extensive library of 3Com product documentation is available in CD-ROM format through Support On-Site for Networks subscription service. This multivendor CD-ROM service, offered by Computer Library™, a division of Ziff Communication, contains technical information and documentation from major data networking hardware and software manufacturers. Stand-alone and concurrent user subscriptions are available. For more information, call Computer Library at the following numbers:

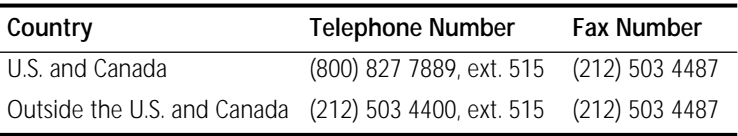

<span id="page-26-0"></span>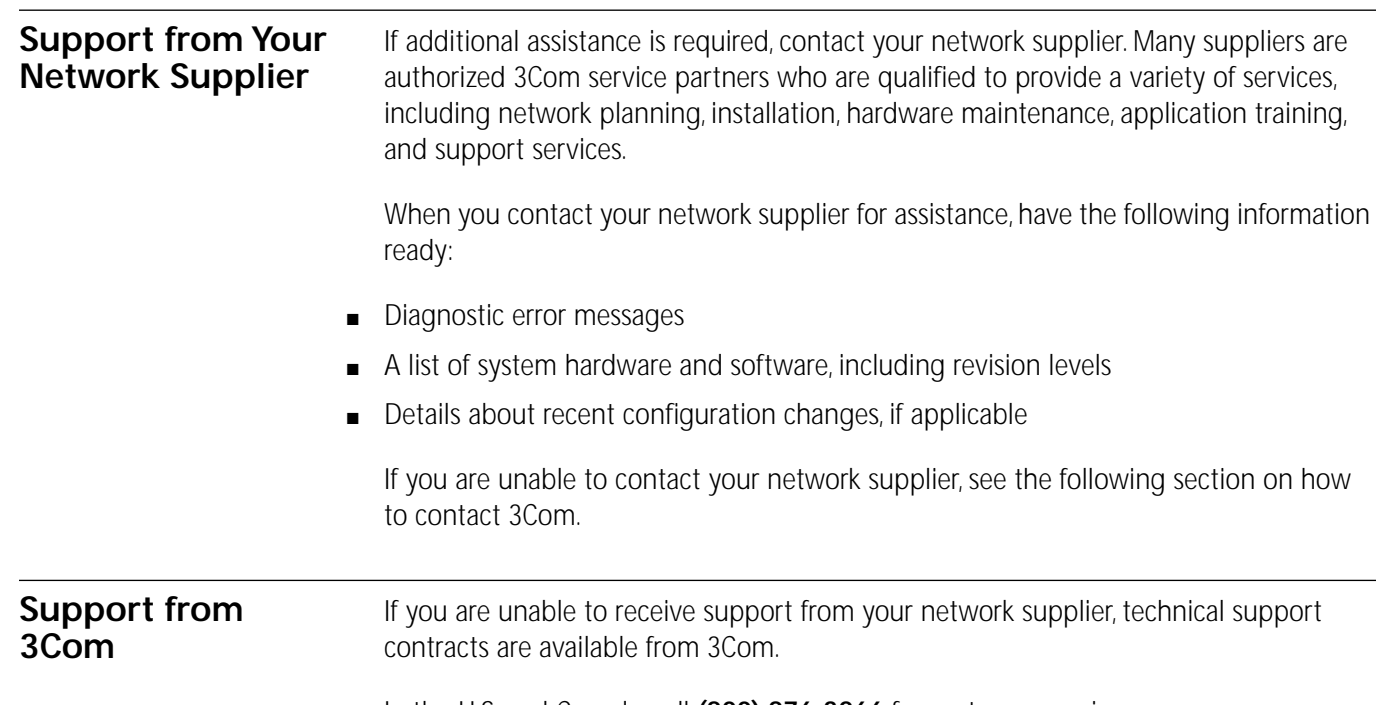

In the U.S. and Canada, call **(800) 876-3266** for customer service.

If you are outside the U.S. and Canada, contact your local 3Com sales office to find your authorized service provider:

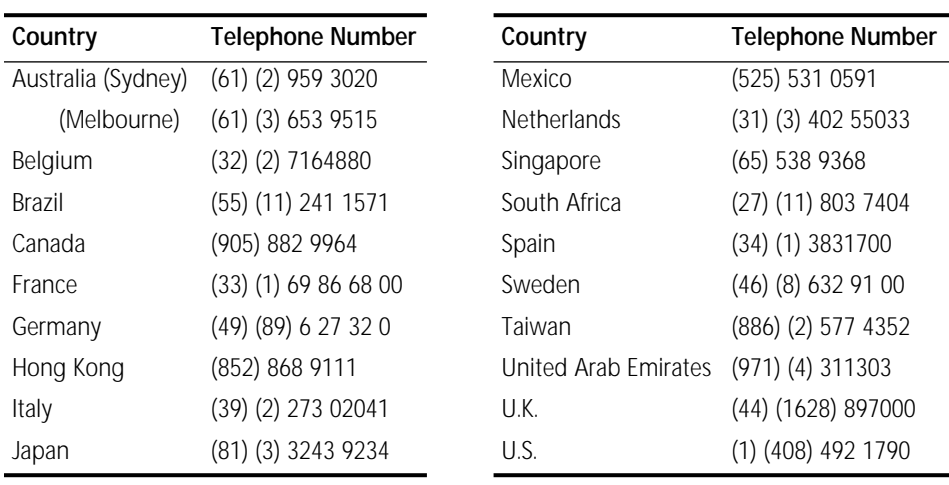

# **Returning Products for Repair**

A product sent directly to 3Com for repair must first be assigned a Return Materials Authorization (RMA) number. A product sent to 3Com without an RMA number will be returned to the sender unopened, at the sender's expense.

To obtain an RMA number, call or fax:

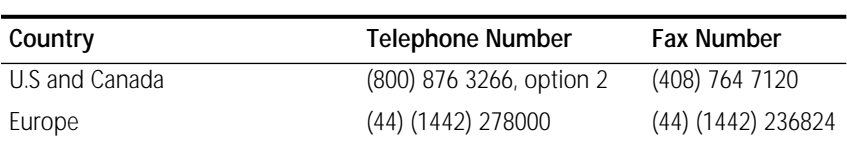

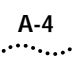

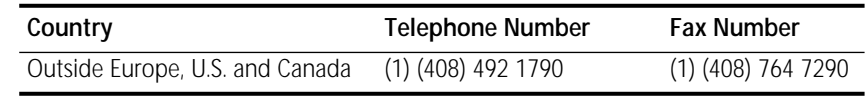

# <span id="page-28-0"></span>**LIMITED WARRANTY**

**HARDWARE:** 3Com warrants its hardware products to be free from defects in workmanship and materials, under normal use and service, for the following lengths of time from the date of purchase from 3Com or its Authorized Reseller:

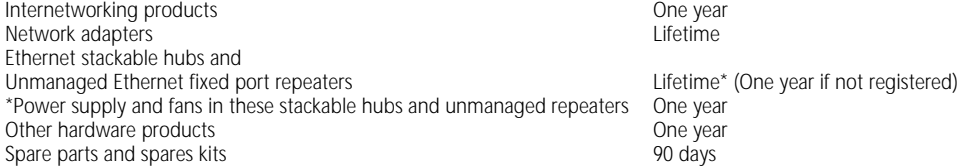

If a product does not operate as warranted during the applicable warranty period, 3Com shall, at its option and expense, repair the defective product or part, deliver to Customer an equivalent product or part to replace the defective item, or refund to Customer the purchase price paid for the defective product. All products that are replaced will become the property of 3Com. Replacement products may be new or reconditioned. Any replaced or repaired product or part has a ninety (90) day warranty or the remainder of the initial warranty period, whichever is longer.

3Com shall not be responsible for any software, firmware, information, or memory data of Customer contained in, stored on, or integrated with any products returned to 3Com pursuant to any warranty.

**SOFTWARE:** 3Com warrants that the software programs licensed from it will perform in substantial conformance to the program specifications therefor for a period of ninety (90) days from the date of purchase from 3Com or its Authorized Reseller. 3Com warrants the magnetic media containing software against failure during the warranty period. No updates are provided. 3Com's sole obligation hereunder shall be (at 3Com's discretion) to refund the purchase price paid by Customer for any defective software products, or to replace any defective media with software which substantially conforms to 3Com's applicable published specifications. Customer assumes responsibility for the selection of the appropriate applications program and associated reference materials. 3Com makes no warranty that its software products will work in combination with any hardware or applications software products provided by third parties, that the operation of the software products will be uninterrupted or error free, or that all defects in the software products will be corrected. For any third party products listed in the 3Com software product documentation or specifications as being compatible, 3Com will make reasonable efforts to provide compatibility, except where the non-compatibility is caused by a "bug" or defect in the third party's product.

**STANDARD WARRANTY SERVICE:** Standard warranty service for hardware products may be obtained by delivering the defective product, accompanied by a copy of the dated proof of purchase, to 3Com's Corporate Service Center or to an Authorized 3Com Service Center during the applicable warranty period. Standard warranty service for software products may be obtained by telephoning 3Com's Corporate Service Center or an Authorized 3Com Service Center, within the warranty period. Products returned to 3Com's Corporate Service Center must be pre-authorized by 3Com with a Return Material Authorization (RMA) number marked on the outside of the package, and sent prepaid, insured, and packaged appropriately for safe shipment. The repaired or replaced item will be shipped to Customer, at 3Com's expense, not later than thirty (30) days after receipt by 3Com.

**WARRANTIES EXCLUSIVE:** IF A 3COM PRODUCT DOES NOT OPERATE AS WARRANTED ABOVE, CUSTOMER'S SOLE REMEDY SHALL BE REPAIR, REPLACEMENT, OR REFUND OF THE PURCHASE PRICE PAID, AT 3COM'S OPTION. THE FOREGOING WARRANTIES AND REMEDIES ARE EXCLUSIVE AND ARE IN LIEU OF ALL OTHER WARRANTIES, EXPRESS OR IMPLIED, EITHER IN FACT OR BY OPERATION OF LAW, STATUTORY OR OTHERWISE, INCLUDING WARRANTIES OF MERCHANTABILITY AND FITNESS FOR A PARTICULAR PURPOSE. 3COM NEITHER ASSUMES NOR AUTHORIZES ANY OTHER PERSON TO ASSUME FOR IT ANY OTHER LIABILITY IN CONNECTION WITH THE SALE, INSTALLATION, MAINTENANCE OR USE OF ITS PRODUCTS.

3COM SHALL NOT BE LIABLE UNDER THIS WARRANTY IF ITS TESTING AND EXAMINATION DISCLOSE THAT THE ALLEGED DEFECT IN THE PRODUCT DOES NOT EXIST OR WAS CAUSED BY CUSTOMER'S OR ANY THIRD PERSON'S MISUSE, NEGLECT, IMPROPER INSTALLATION OR TESTING, UNAUTHORIZED ATTEMPTS TO REPAIR, OR ANY OTHER CAUSE BEYOND THE RANGE OF THE INTENDED USE, OR BY ACCIDENT, FIRE, LIGHTNING, OR OTHER HAZARD.

**LIMITATION OF LIABILITY:** IN NO EVENT, WHETHER BASED IN CONTRACT OR TORT (INCLUDING NEGLIGENCE) SHALL 3COM BE LIABLE FOR INCIDENTAL, CONSEQUENTIAL, INDIRECT, SPECIAL, OR PUNITIVE DAMAGES OF ANY KIND, OR FOR LOSS OF REVENUE, LOSS OF BUSINESS, OR OTHER FINANCIAL LOSS ARISING OUT OF OR IN CONNECTION WITH THE SALE, INSTALLATION, MAINTENANCE, USE, PERFORMANCE, FAILURE, OR INTERRUPTION OF ITS PRODUCTS, EVEN IF 3COM OR ITS AUTHORIZED RESELLER HAS BEEN ADVISED OF THE POSSIBILITY OF SUCH DAMAGES.

Some states do not allow the exclusion of implied warranties or the limitation of incidental or consequential damages for consumer products, so the above limitations and exclusions may not apply to you. This warranty gives you specific legal rights which may vary from state to state.

**GOVERNING LAW:** This Limited Warranty shall be governed by the laws of the state of California.

**3Com Corporation** 5400 Bayfront Plaza Santa Clara, CA 95052-8145 (408) 764-5000 1/1/94